# NMS プラットフォーム上での TFTP の設定

## 内容

[概要](#page-0-0) [前提条件](#page-0-1) [要件](#page-0-2) [使用するコンポーネント](#page-0-3) [表記法](#page-1-0) [AIX の手順](#page-1-1) [/etc/inetd.conf - smit](#page-1-2) [ローカル TFTP の検証](#page-1-3) [ファイル権限とケースの確認](#page-2-0) [HP-UX の手順](#page-3-0) [/etc/inetd.conf - SAM](#page-3-1) [ローカル TFTP の検証](#page-6-0) [ファイル権限とケースの確認](#page-6-1) [Solaris 用の手順](#page-7-0) [/etc/inetd.conf](#page-7-1) [ローカル TFTP の検証](#page-8-0) [ファイル権限とケースの確認](#page-9-0) [truss](#page-10-0) [関連情報](#page-11-0)

### <span id="page-0-0"></span>概要

トリビアル ファイル転送プロトコル(TFTP) は、ネットワーク デバイスとのファイルの相互転 送に使用されます。

## <span id="page-0-1"></span>前提条件

#### <span id="page-0-2"></span>要件

この文書の読者は、UNIX の root アカウント、およびシステム管理インターフェイス ツール (SMIT)またはシステム管理マネージャ(SAM)へアクセス可能な、経験豊富な UNIXユーザで あるものとします。

### <span id="page-0-3"></span>使用するコンポーネント

このドキュメントの情報は、次のソフトウェアとハードウェアのバージョンに基づいています。

• IBM AIX 4.2 または IBM AIX 4.3

• HP-UX 10.20 または HP-UX 11.0

● Sun Solaris 2.6 または Solaris 2.8

このドキュメントの情報は、特定のラボ環境にあるデバイスに基づいて作成されました。このド キュメントで使用するすべてのデバイスは、初期(デフォルト)設定の状態から起動しています 。対象のネットワークが実稼働中である場合には、どのようなコマンドについても、その潜在的 な影響について確実に理解しておく必要があります。

### <span id="page-1-0"></span>表記法

ドキュメント表記の詳細は、「<u>シスコ テクニカル ティップスの表記法</u>」を参照してください。

## <span id="page-1-1"></span>AIX の手順

#### <span id="page-1-2"></span>/etc/inetd.conf - smit

SMTP アクセス メニューから TFTP サービスにアクセスするには、次の手順に従ってください。

Communications Applications and Services >  $TCP/IP$  > Further Configuration > Server Network Services > Other Available Services > Super Daemon (inetd) > inetd Subservers

> **List All inetd Subservers Add an inetd Subserver** Change / Show Characteristics of an inetd Subserver **Remove an inetd Subserver**

ここから、さまざまな inetd サービスを利用できます。SMITの詳細については、[『IBM Technical](http://www.rs6000.ibm.com/cgi-bin/ds_form) [Documentation:AIX 4.3](http://www.rs6000.ibm.com/cgi-bin/ds_form) 。

loadrev コマンドまたは getfwrev コマンドを発行する際、WAN スイッチ ソフトウェアでは、フ ァイル名での単一のアルファベットによるスイッチ表記が大文字であり、

/usr/users/svplus/images/ipxbpx にあるものと見なされます。TFTP の保護モードを使用するには 、TFTP デーモン(tftpd)に関するマニュアル エントリを読んで、/etc/tftpaccess.ctl を維持しな ければならないことに注意してください。

### <span id="page-1-3"></span>ローカル TFTP の検証

TFTP から localhost に対して TFTP 設定を確認させるには、次の方式を使用します。

cwm001% cd /tmp cwm001% tftp localhost tftp> bin tftp> get /usr/users/svplus/images/ipxbpx/9231G.img Received 784 bytes in 0.3 seconds tftp> quit cwm001%

cwm001% ls -al 9231G.img

cwm001% diff /usr/users/svplus/images/ipxbpx/9231G.img 9231G.img

#### cwm001%

上記方式が失敗した場合は、問題の識別と解決のために、診断メッセージが表示されます。

### <span id="page-2-0"></span>ファイル権限とケースの確認

UNIX ユーザ nodoby として TFTP を実行します。ファイルは誰でも読み取り可能でなければなり ません。また、パス内の全ディレクトリは、検索可能で読み取り可能でなければなりません。

cwm001% ls -al | more

total 4144

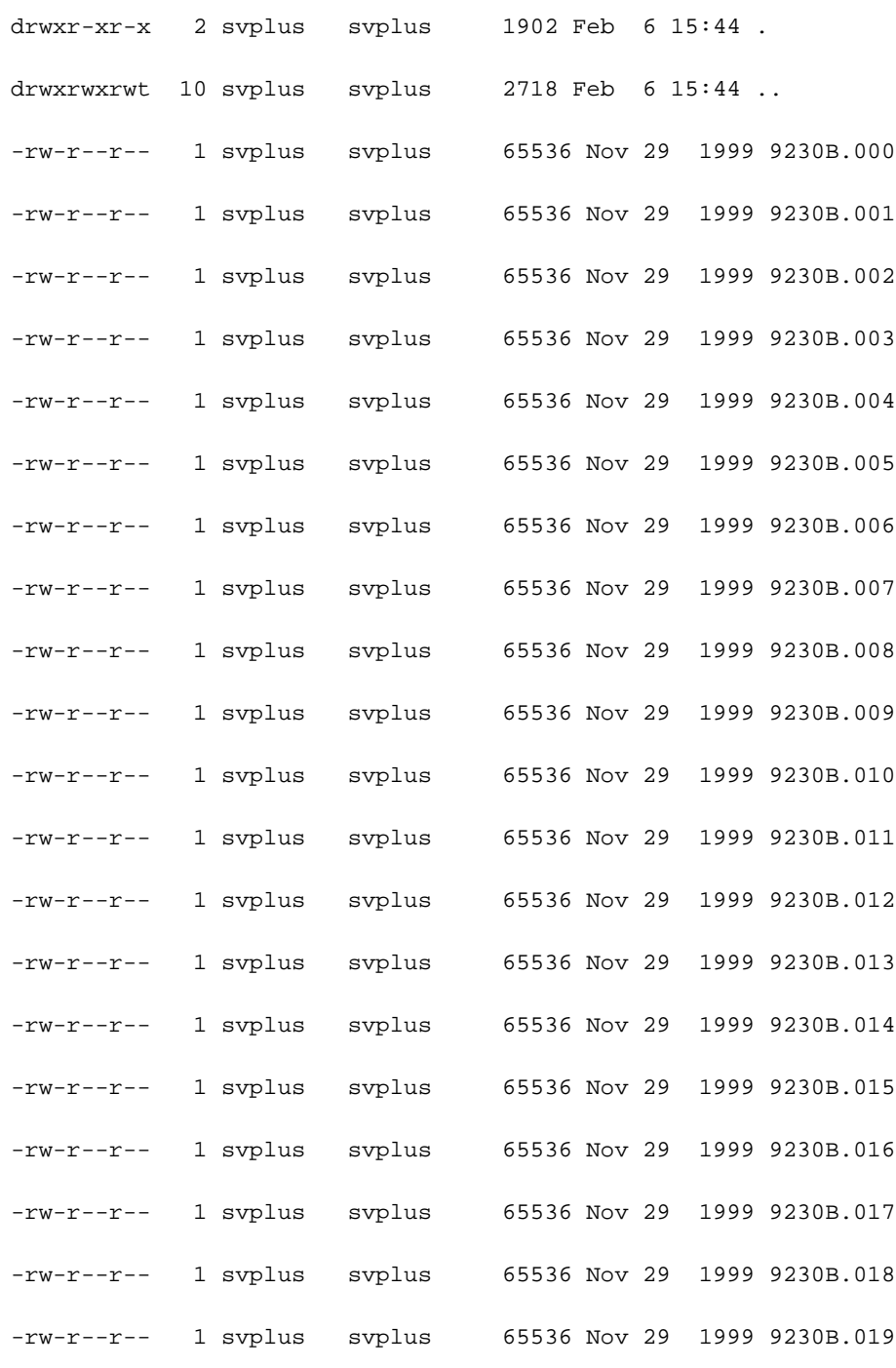

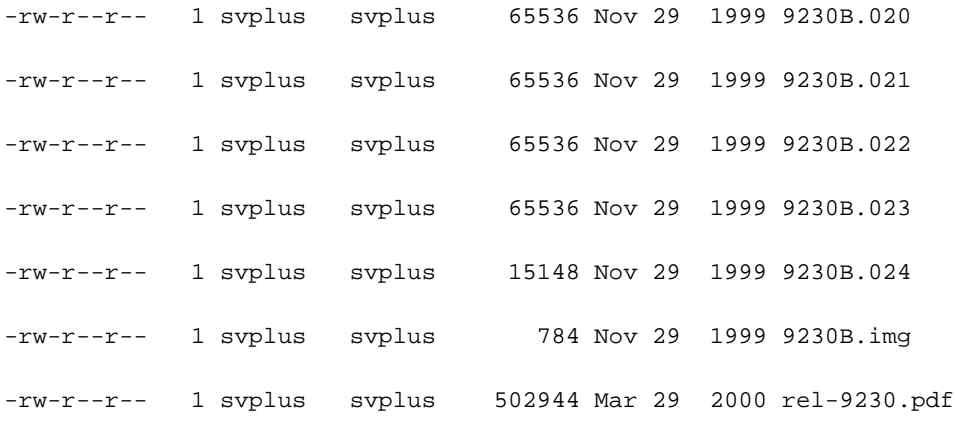

# <span id="page-3-0"></span>HP-UX の手順

### <span id="page-3-1"></span>/etc/inetd.conf - SAM

SAM で、ネットワークおよび通信エリアから、ネットワーク サービスにアクセスします。

## SAM Areas: Networking and Communications

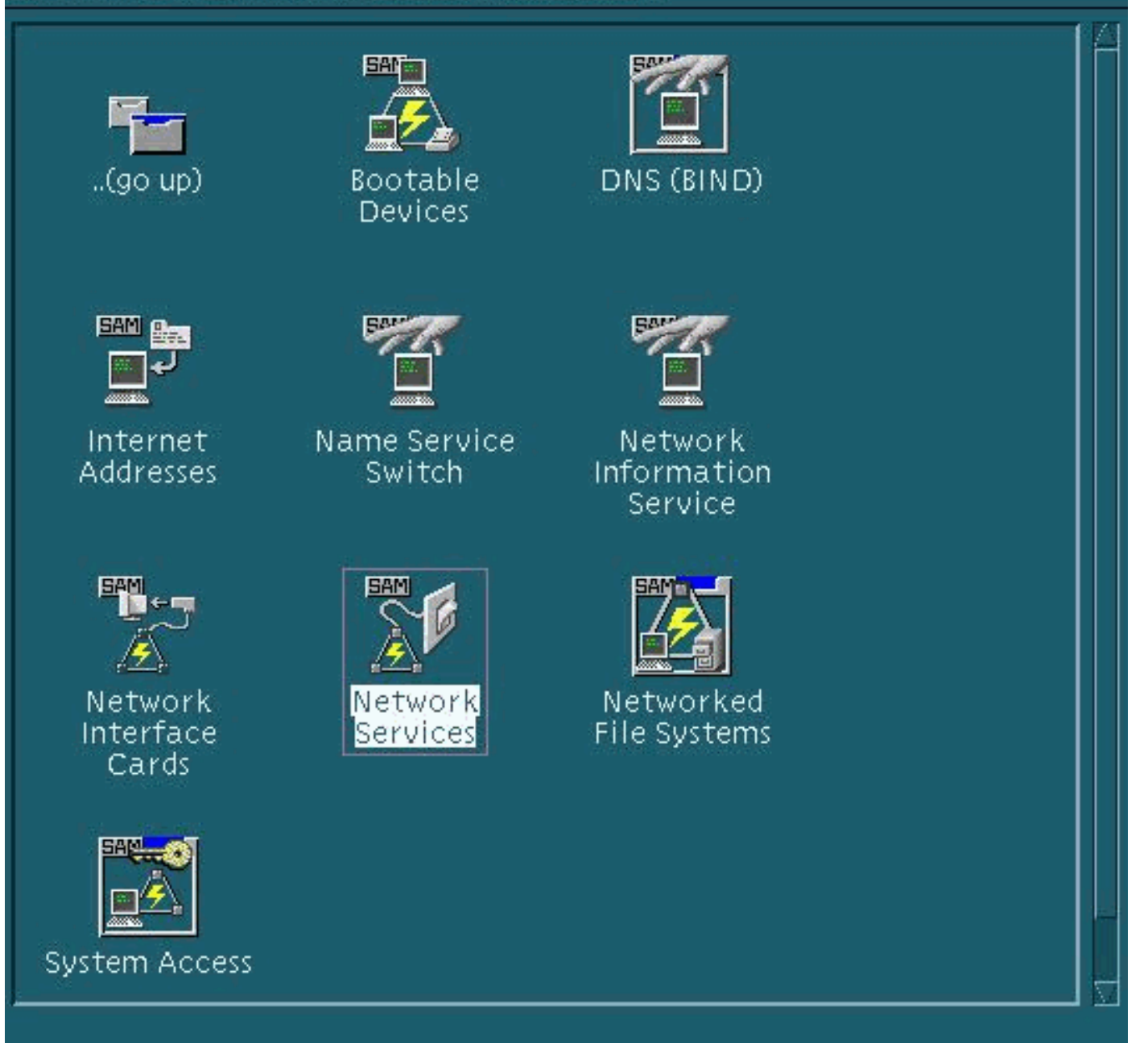

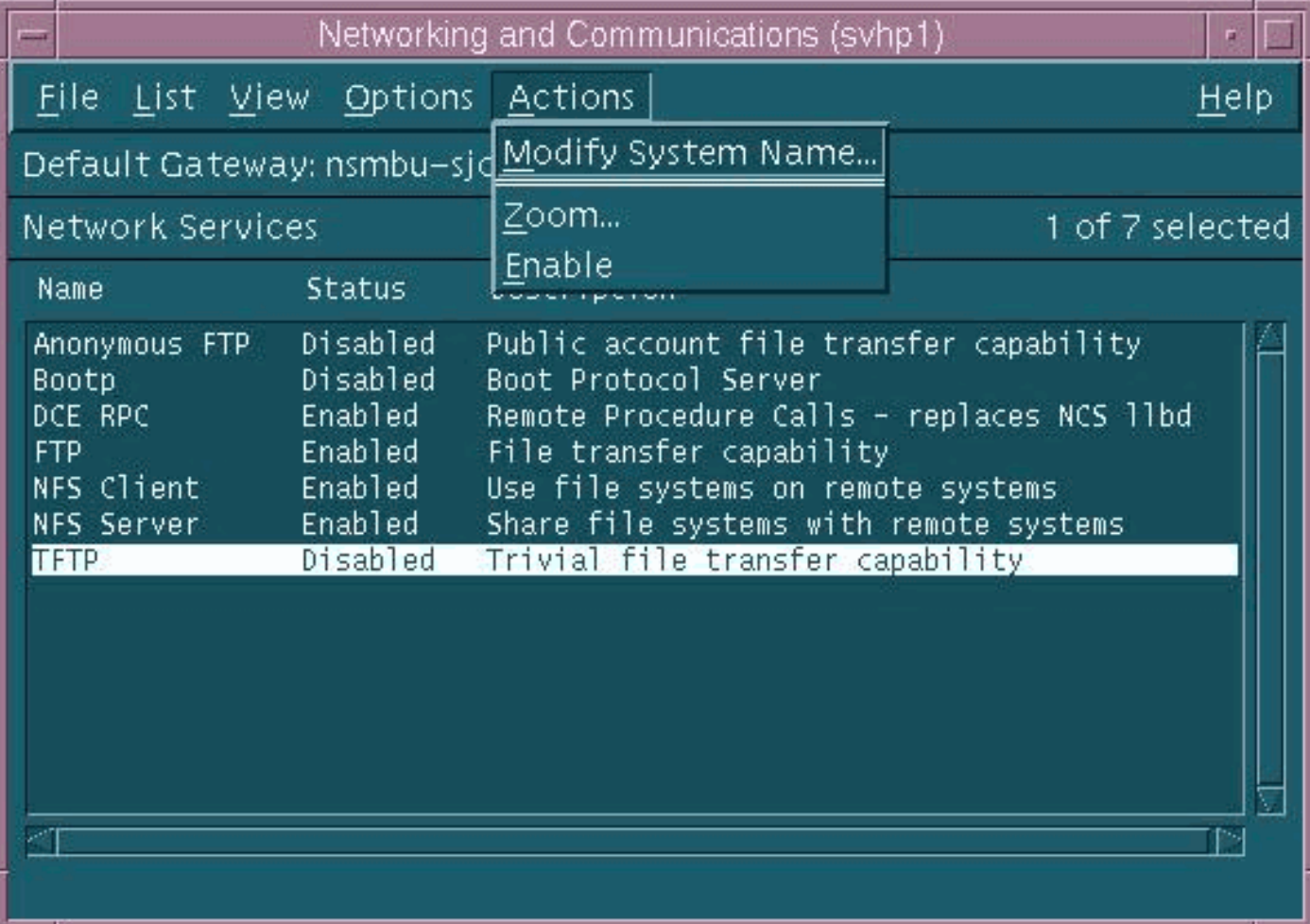

TFTP デーモン(tftpd)のデフォルト設定は、前述した通りです。TFTP サービスをイネーブルに すると、TFTP ユーザに対してパスワード エントリが作成されます。詳細については、tftp(1) と tftpd(1M) に関する HP-UX オンライン マニュアルのエントリ(man xxxx コマンドを使用)を参 照してください。

loadrev コマンドまたは getfwrev コマンドを発行する際、WAN スイッチ ソフトウェアでは、フ ァイル名での単一のアルファベットによるスイッチ表記が大文字であり、 /usr/users/svplus/images/ipxbpx にあるものと見なされます。TFTP の保護モードを使用するには 、/tftpboot/usr/users/svplus/images/ipxbpx パス名を指定しなければなりませんが、この場合シン ボリック リンクは使用できません。これを実現するには、ファイル階層を作成し、すべてのスイ ッチ ソフトウェアとファームウェアを /tftpboot の下に保存します。 /usr/users/svplus/images/ipxbpx /tftpboot/usr/users/svplus/images/ipxbpxから指しているシンボリ ック リンクが存在することがあります。

ファイル名でスイッチ表記に小文字が使われていたり、Cisco WAN Manager(CWM)ワークス テーションにそのファイルが存在しない場合、スイッチ ソフトウェアにより、CWM ワークステ ーションと通信できないというメッセージが誤表示されることがあります。

/etc/inetd.conf が修正されると、セキュア モードの tftp は次のようになります。

# Before uncommenting the "tftp" entry below, please make sure

# that you have a "tftp" user in /etc/passwd. If you don't

# have one, please consult the tftpd(1M) manual entry for

tftp dgram udp wait root /usr/lbin/tftpd tftpd /tftpboot

inetd プロセスでは、HUP 信号を送信して、 /etc/inetd.conf の再読み込みを実行する必要があり ます。詳細については、HP-UXのtftp(1)およびtftpd(1M)のオンラインマニュアルのエントリを参 照してください。

#### <span id="page-6-0"></span>ローカル TFTP の検証

TFTP から localhost に対して TFTP 設定を確認させるには、次の方式を使用します。

cwm001% cd /tmp

cwm001% tftp localhost

tftp> bin

tftp> get /usr/users/svplus/images/ipxbpx/9231G.img

Received 784 bytes in 0.3 seconds

tftp> quit

cwm001%

cwm001% ls -al 9231G.img

-rw-r--r-- 1 svplus svplus 784 Feb 5 10:50 9231G.img

cwm001% diff /usr/users/svplus/images/ipxbpx/9231G.img 9231G.img

 $c$ wm $001$  %

上記方式が失敗した場合は、問題の識別と解決のために、診断メッセージが表示されます。

#### <span id="page-6-1"></span>ファイル権限とケースの確認

UNIX ユーザ nodoby として TFTP を実行します。ファイルは誰でも読み取り可能でなければなり ません。また、パス内の全ディレクトリは、検索可能で読み取り可能でなければなりません。

```
cwm001% ls -al | more
total 4144
drwxr-xr-x 2 svplus svplus 1902 Feb 6 15:44 .
drwxrwxrwt 10 svplus svplus 2718 Feb 6 15:44 ..
-rw-r--r-- 1 svplus svplus 65536 Nov 29 1999 9230B.000
-rw-r--r-- 1 svplus svplus 65536 Nov 29 1999 9230B.001
-rw-r--r-- 1 svplus svplus 65536 Nov 29 1999 9230B.002
-rw-r--r-- 1 svplus svplus 65536 Nov 29 1999 9230B.003
```
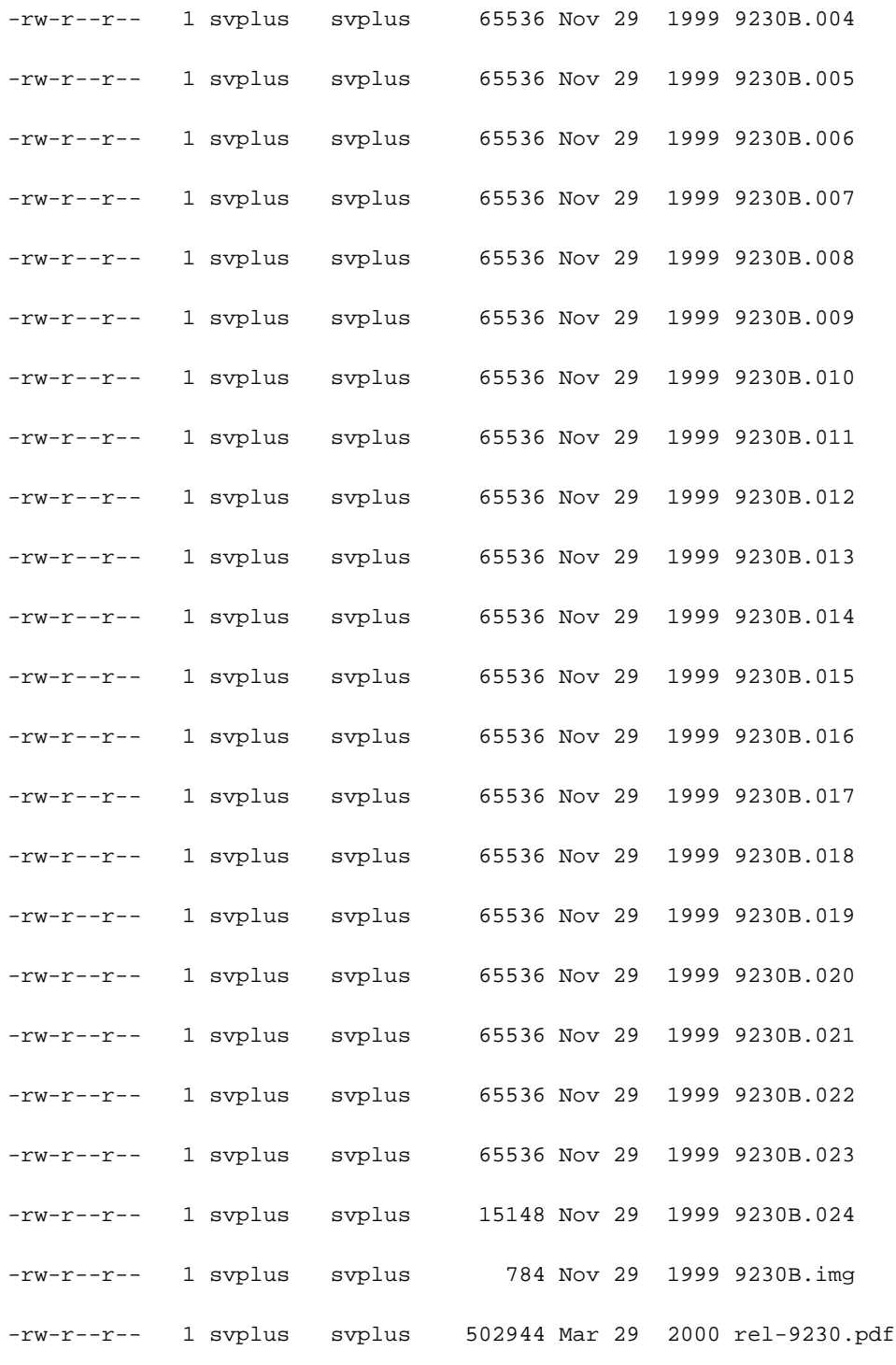

## <span id="page-7-0"></span>Solaris 用の手順

### <span id="page-7-1"></span>/etc/inetd.conf

/etc/inetd.conf からの TFTP デーモン(tftpd)に対するデフォルト設定は、次のようになります。

#

# Tftp service is provided primarily for booting. Most sites run this

# only on machines acting as "boot servers."

#

#

loadrev コマンドまたは getfwrev コマンドを発行する際、WAN スイッチ ソフトウェアでは、フ ァイル名での単一のアルファベットによるスイッチ表記が大文字であり、

/usr/users/svplus/images/ipxbpx にあるものと見なされます。TFTP の保護モードを使用するには 、/tftpboot/usr/users/svplus/images/ipxbpx パス名を指定しなければなりませんが、この場合シン ボリック リンクは使用できません。これを実現するには、ファイル階層を作成し、すべてのスイ ッチ ソフトウェアとファームウェアを /tftpboot の下に保存します。

/usr/users/svplus/images/ipxbpx /tftpboot/usr/users/svplus/images/ipxbpxから指しているシンボリ ック リンクが存在することがあります。

スイッチ名に対するファイル名に小文字が使われているか、CWM ワークステーションにそのフ ァイルが存在しない場合、スイッチ ソフトウェアでは誤って、CWM ワークステーションと通信 できないというメッセージを表示することがあります。

/etc/inetd.conf を変更した後、保護モードの tftp は次のように表示されます。

#

# Tftp service is provided primarily for booting. Most sites run this # only on machines acting as "boot servers." # tftp dgram udp wait root /usr/sbin/in.tftpd in.tftpd -s /tftpboot

#

inetd プロセスでは、HUP 信号を送信して、 /etc/inetd.conf の再読み込みを実行する必要があり ます。

#### <span id="page-8-0"></span>ローカル TFTP の検証

TFTP から localhost に対して TFTP 設定を確認させるには、次の方式を使用します。

cwm001% cd /tmp cwm001% tftp localhost tftp> bin tftp> get /usr/users/svplus/images/ipxbpx/9231G.img Received 784 bytes in 0.3 seconds tftp> quit  $c$ wm001 $% c$ cwm001% ls -al 9231G.img -rw-r--r-- 1 svplus svplus 784 Feb 5 10:50 9231G.img

cwm001% diff /usr/users/svplus/images/ipxbpx/9231G.img 9231G.img

上記方式が失敗した場合は、問題の識別と解決のために、診断メッセージが表示されます。

### <span id="page-9-0"></span>ファイル権限とケースの確認

UNIX ユーザ nodoby として TFTP を実行します。ファイルは誰でも読み取り可能でなければなり ません。また、パス内の全ディレクトリは、検索可能で読み取り可能でなければなりません。

cwm001% ls -al | more

total 4144

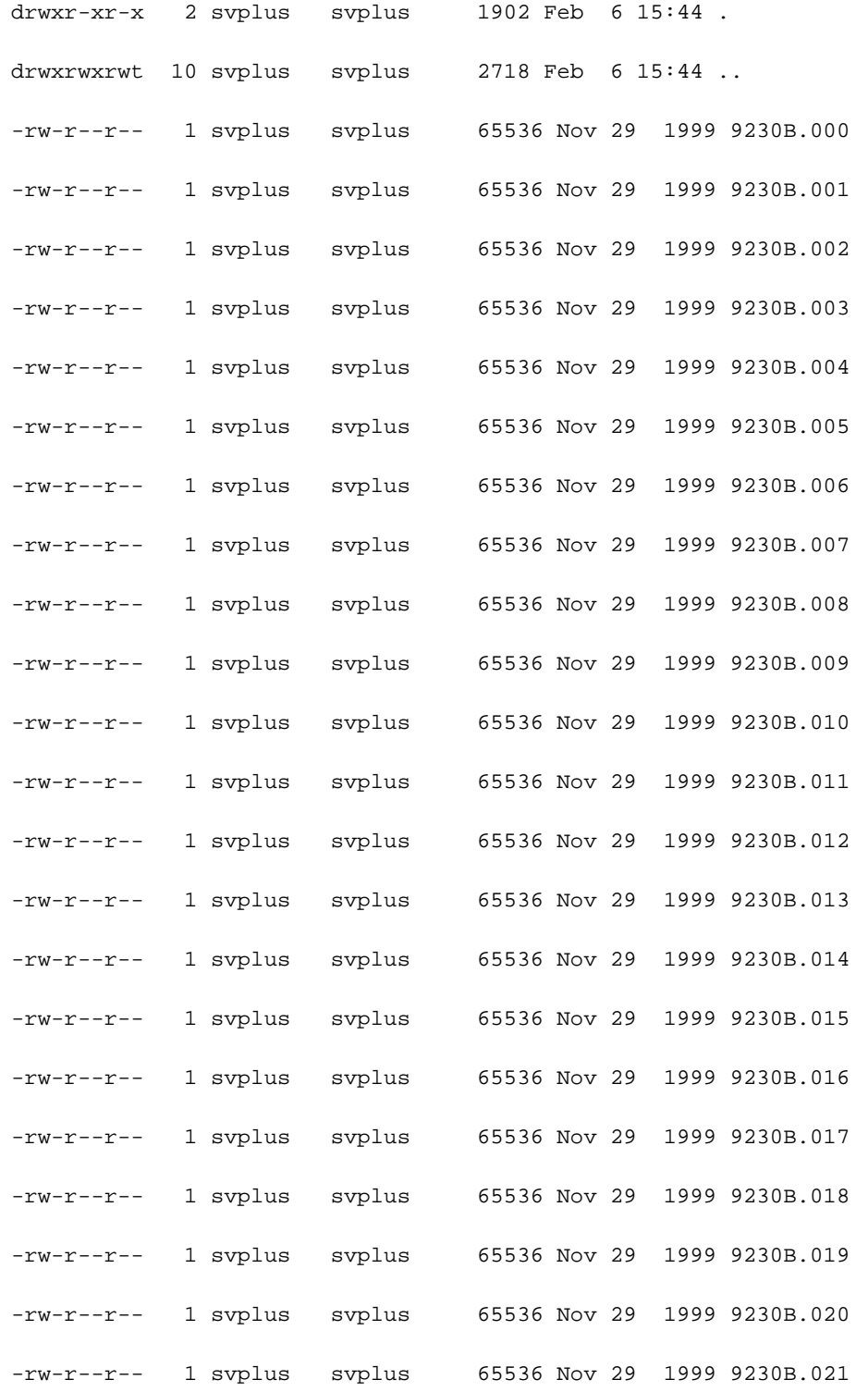

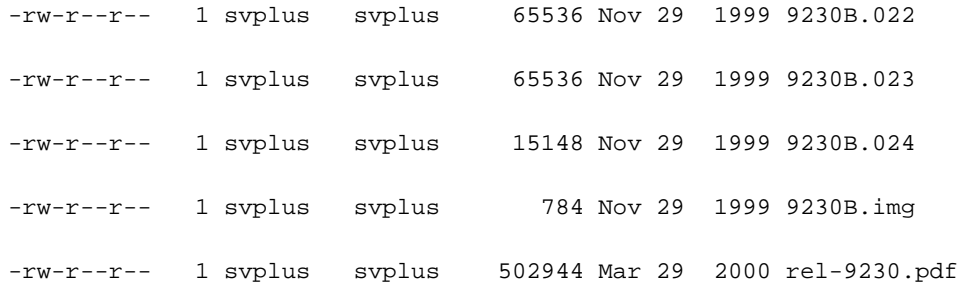

#### <span id="page-10-0"></span>truss

t f t p デーモンを起動する場合、inetd から実行されます。検索対象のファイルを特定した後 、root tftpd プロセスから 子 t f t p d プロセスが起動され、UNIX ユーザ nodoby として実行さ れます。これらのプロセスに対して truss コマンドを実行すると、動作状態の詳細が表示されま す。次の例では、root tftpd プロセス で truss コマンドを実行すると、存在しない /usr/users/svplus/images/ipxbpx/9235B.img というファイルを開こうとしていることがわかります  $\sim$ 

truss -fae -o /tmp/tftpd.truss -p 10748 注:この例では、ルートtftpdプロセスのプロセスIDは10748です。

# **# cat /tmp/tftpd.truss** 10748: psargs: in.tftpd 10748: poll(0xEFFFDD88, 1, 60000) (sleeping...) 10748: poll(0xEFFFDD88, 1, 60000) = 1 10748: recvfrom(0, "\001 / u s r / u s e r s".., 516, 0, 0x000245C4, 0x00023BF0) = 50  $10748:$  alarm $(0)$  = 0  $10748:$  so\_socket(2, 1, 0, "", 1) = 3  $10748: \text{bind}(3, 0x0002362C, 16) = 0$  $10748:$  fork()  $= 10754$  $10754:$  fork() (returning as child ...) = 10748  $10754: \text{setegid}(60001) = 0$  $10754: \text{seteuid}(60001) = 0$ 10754: stat("/usr/users/svplus/images/ipxbpx/9235B.img", 0xEFFFFC88) Err#2 ENOENT  $10754: \text{sete} \text{q} \cdot 10$  = 0  $10754: \text{seteuid}(0) = 0$  $10754:$  time() = 982191999  $10754: write(4, " 3B0F7F\0\001\0020403".; 24) = 24$

```
10754: llseek(0, 0, SEEK_CUR) Err#29 ESPIPE
10754: _exit(0)
10748: \text{close}(3) = 010748: poll(0xEFFFDD88, 1, 60000) (sleeping...)
10748: poll(0xEFFFDD88, 1, 60000) = 0
10748: kill(10749, SIGKILL) = 0
10748: llseek(0, 0, SEEK_CUR) Err#29 ESPIPE
10748: _exit(0)
```
#

## <span id="page-11-0"></span>関連情報

- <u>• [WAN スイッチ ソフトウェアおよびファームウェアをダウンロードするため、PC 上で TFTP](//www.cisco.com/warp/customer/74/156.html?referring_site=bodynav)</u> [を使用](//www.cisco.com/warp/customer/74/156.html?referring_site=bodynav)
- Tech Note: IP アプリケーション サービス
- [テクニカルサポート Cisco Systems](//www.cisco.com/cisco/web/support/index.html?referring_site=bodynav)